$\sqrt{1}$  /

### Spuštění Emacsu

Pro vstup do GNU Emacsu 22 napište jeho jméno: emacs

Jak načítat a editovat soubory se dozvíte níže v oddíle Soubory.

#### Opuštění Emacsu

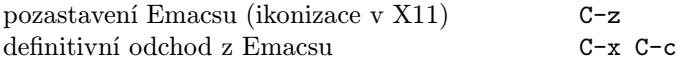

#### Soubory

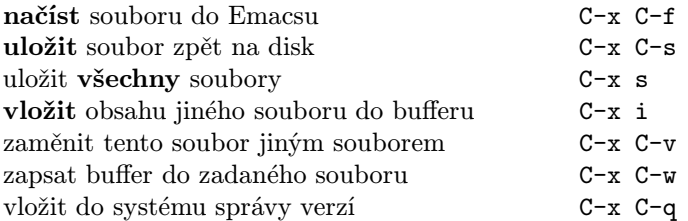

#### Používání nápovědy

Systém nápovědy je snadný. Stiskněte C-h (nebo F1) a sledujte instrukce. Úvodní tutoriál lze spustit pomocí C-h t.

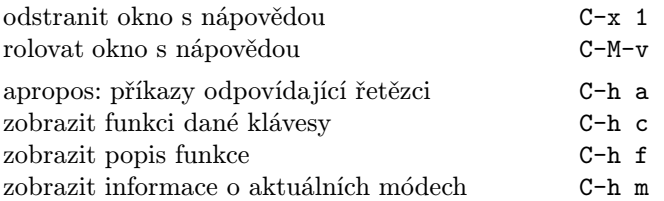

#### Opravy chyb

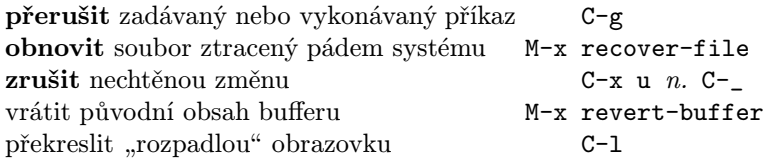

#### Přírůstkové vyhledávání

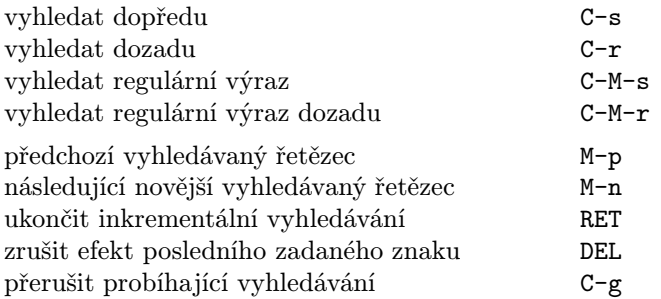

Další C-s nebo C-r zopakuje vyhledání v daném směru. Pokud Emacs vyhledává, C-g zruší pouze nenalezenou část řetězce.

 $\odot$  2007 Free Software Foundation, Inc. Permissions on back. v2.2

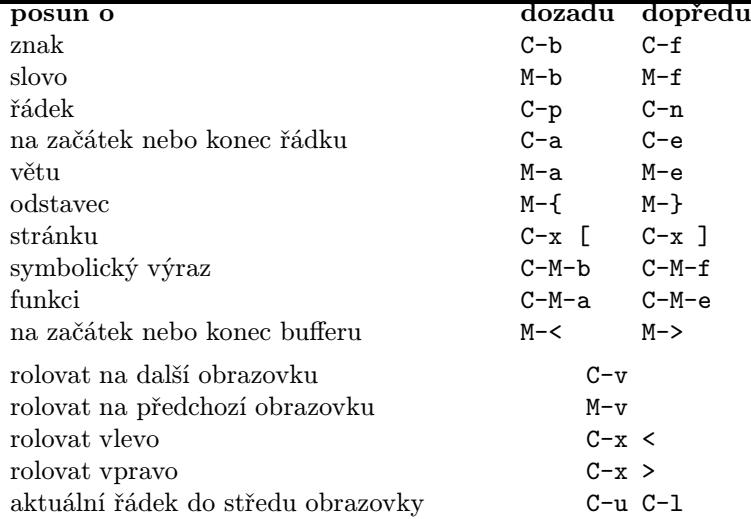

# Rušení a mazání

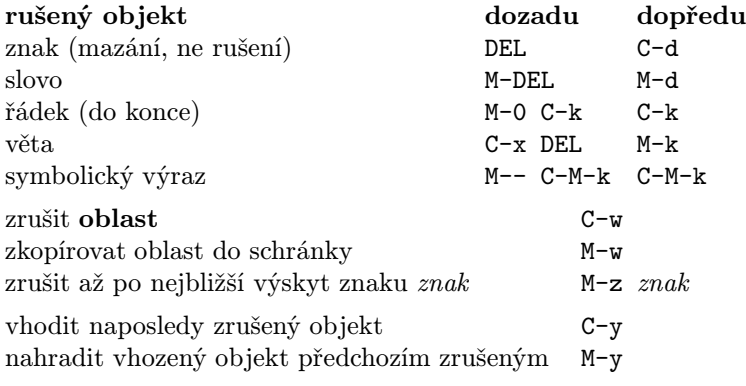

# Označování

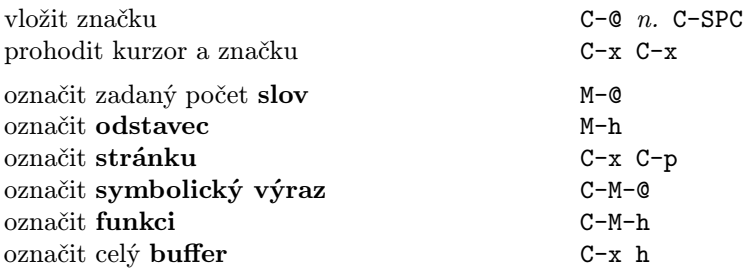

### Interaktivní nahrazování

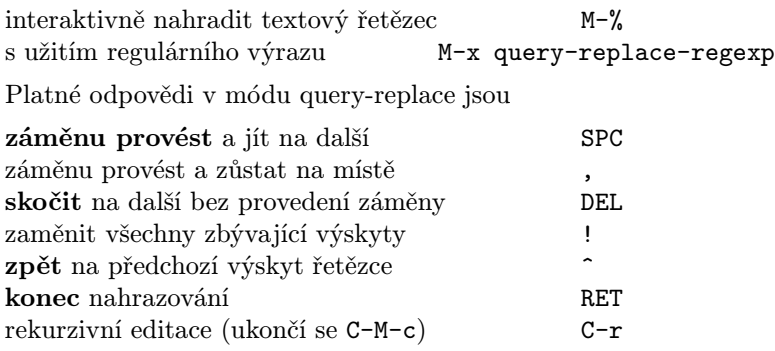

Jestliže jsou zobrazeny dva příkazy, pak ten druhý platí pro X okno.

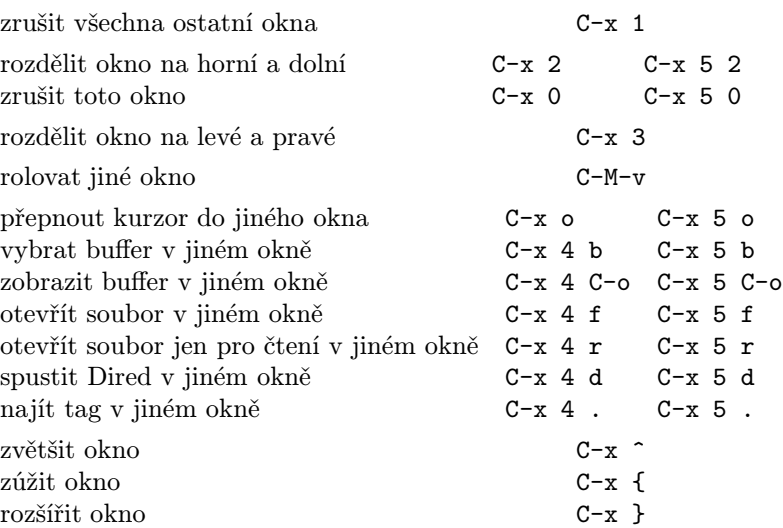

### Formátování

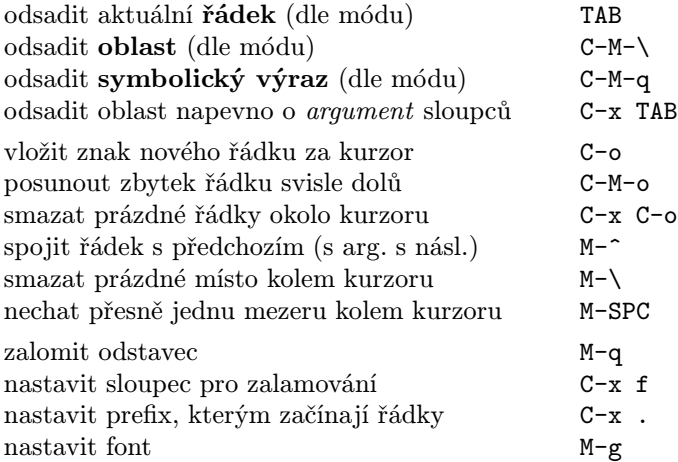

#### Změna velikosti písmen

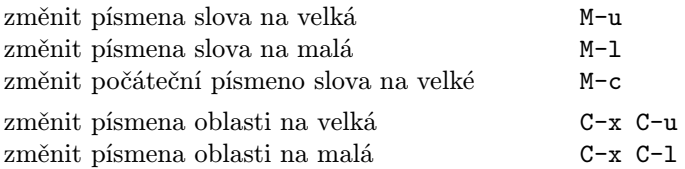

#### Minibuffer

Následující klávesy jsou platné pro minibuffer.

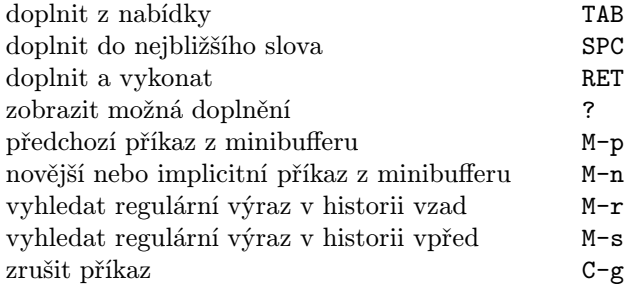

Stiskněte C-x ESC ESC pro editaci a zopakování posledního příkazu z minibufferu. Stiskněte F10 pro aktivaci menu v minibufferu.

## **Buffery**

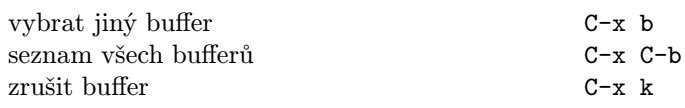

## Výměny

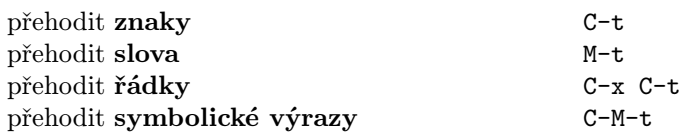

# Kontrola pravopisu

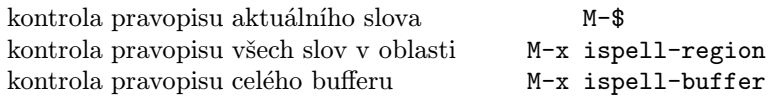

# Tagy

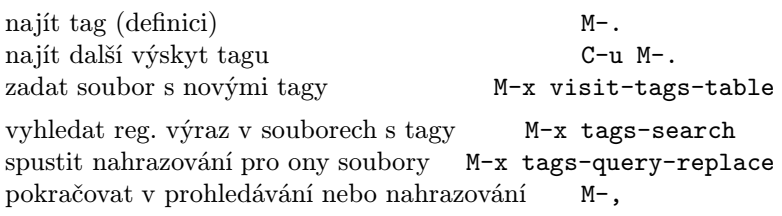

### Příkazový interpret

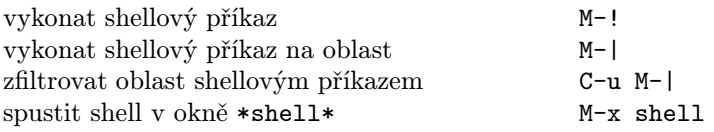

# Obdélníky

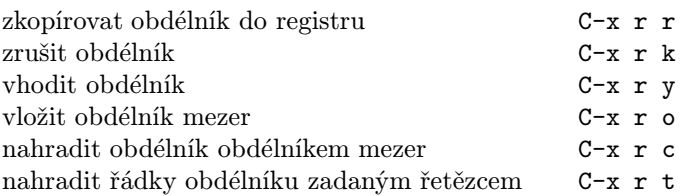

## Zkratky

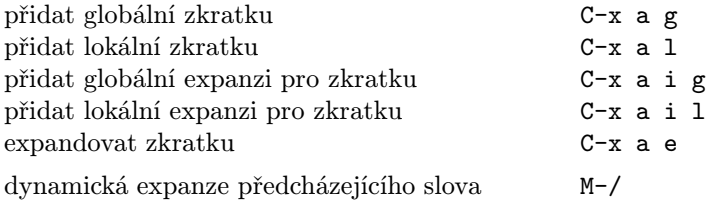

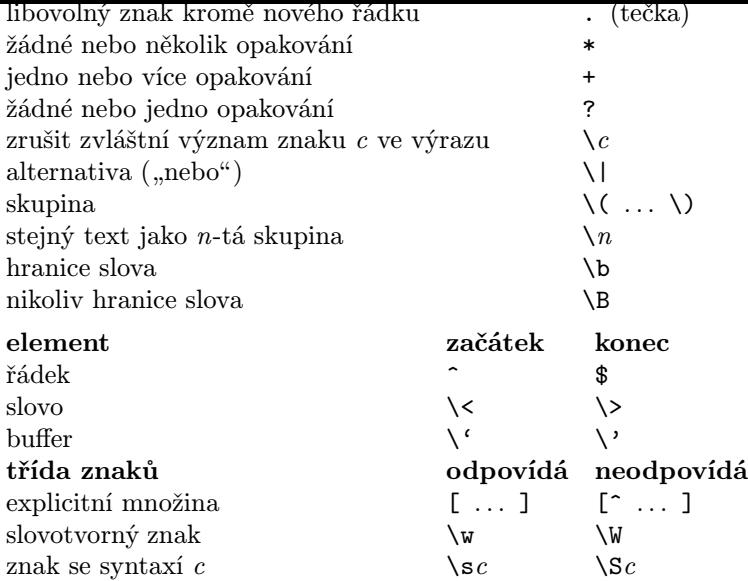

# Mezinárodní znakové sady

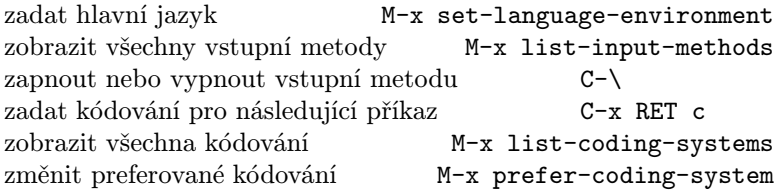

# Info

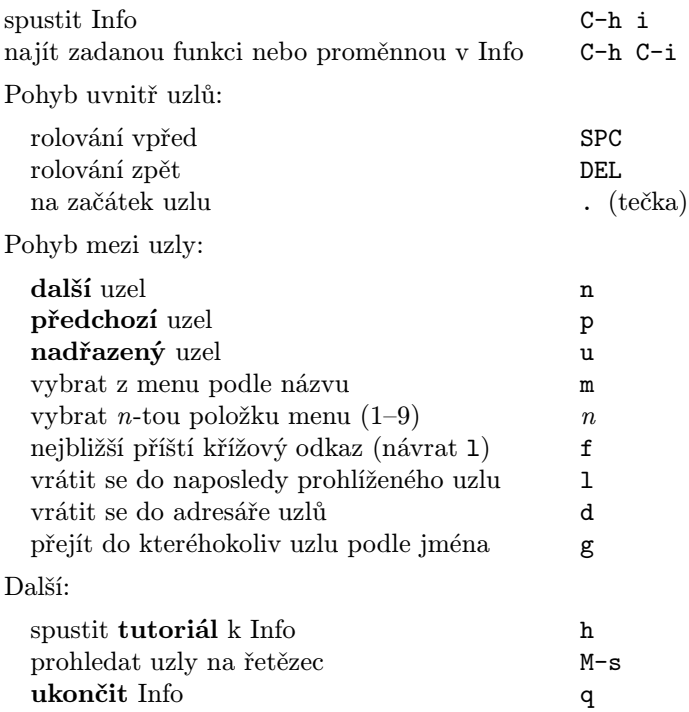

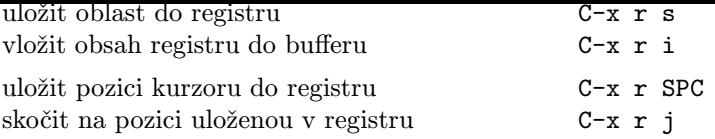

#### Klávesová makra

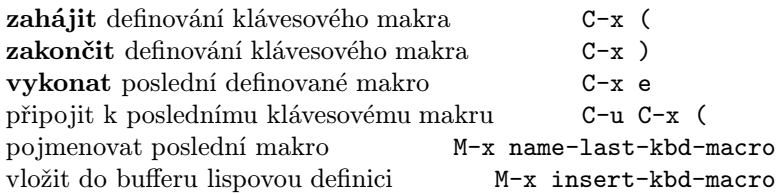

#### Příkazy související s Emacs Lispem

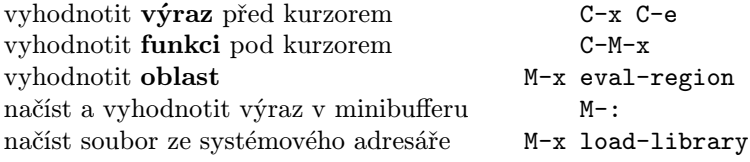

#### Jednoduchá přizpůsobení

nastavit proměnné a faces M-x customize

Definice obecné klávesové zkratky v Emacs Lispu (příklad):

(global-set-key "\C-cg" 'goto-line) (global-set-key "\M-#" 'query-replace-regexp)

#### Zápis příkazů

(defun command-name (args) "documentation" (interactive "template") body) Příklad: (defun this-line-to-top-of-window (line) "Reposition line point is on to top of window. With ARG, put point on line ARG." (interactive "P") (recenter (if (null line) 0 (prefix-numeric-value line))))

Specifikace interactive říká, jak interaktivně načíst argumenty. Více se dozvíte po provedení C-h f interactive.

> Copyright  $\odot$  2007 Free Software Foundation, Inc. v2.2 for GNU Emacs version 22, 2006 designed by Stephen Gildea

Permission is granted to make and distribute copies of this card provided the copyright notice and this permission notice are preserved on all copies.

For copies of the GNU Emacs manual, write to the Free Software Foundation, Inc., 51 Franklin Street, Fifth Floor, Boston, MA 02110-1301 USA